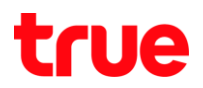

เมนู Forwarding ใน Cable Modem Thomson TCW770

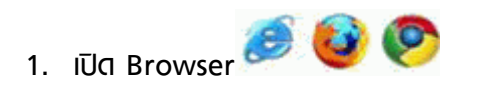

- 2.  $\overline{w}$  JW 192.168.1.1 user = admin, password = password
- 3. คลิกเมนู Advanced ซึ่งอยู่ด้านบน

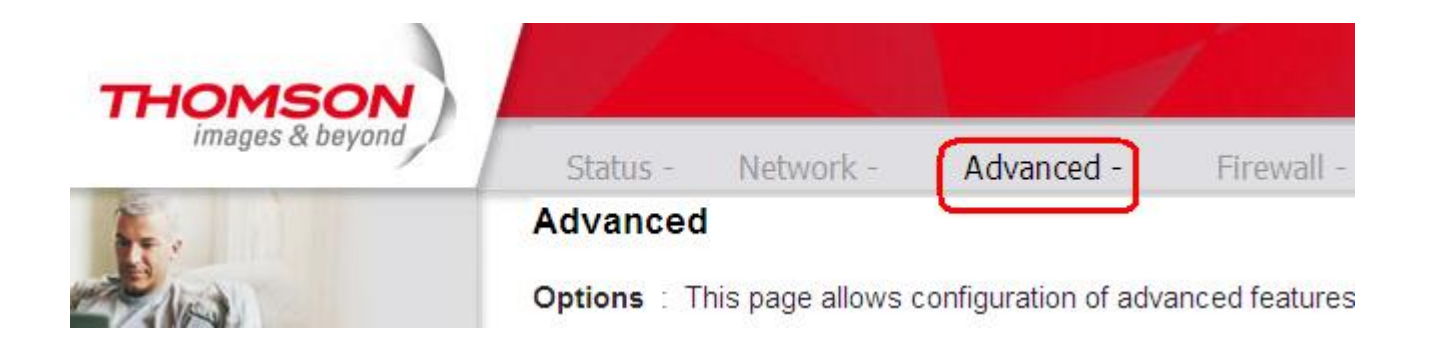

4. คลิกเมนู Forwarding ซึ่งอยู่ด้านซ้าย

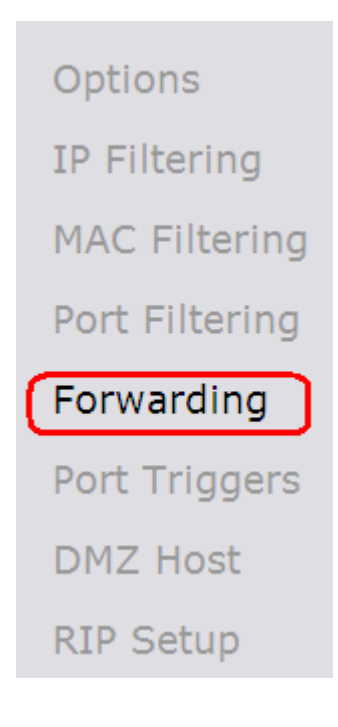

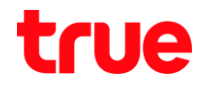

## 5. เลือก Service Name ที่ต้องการและคลิก Add และกำหนดค่า Start Port, End Port ได้ตาม ต้องการ

## **Advanced**

Forwarding: This allows for incoming requests on specific port numbers to reach web servers, FTP servers, mail servers, etc. so they can be accessible from the public internet. A table of commonly used port numbers is also provided.

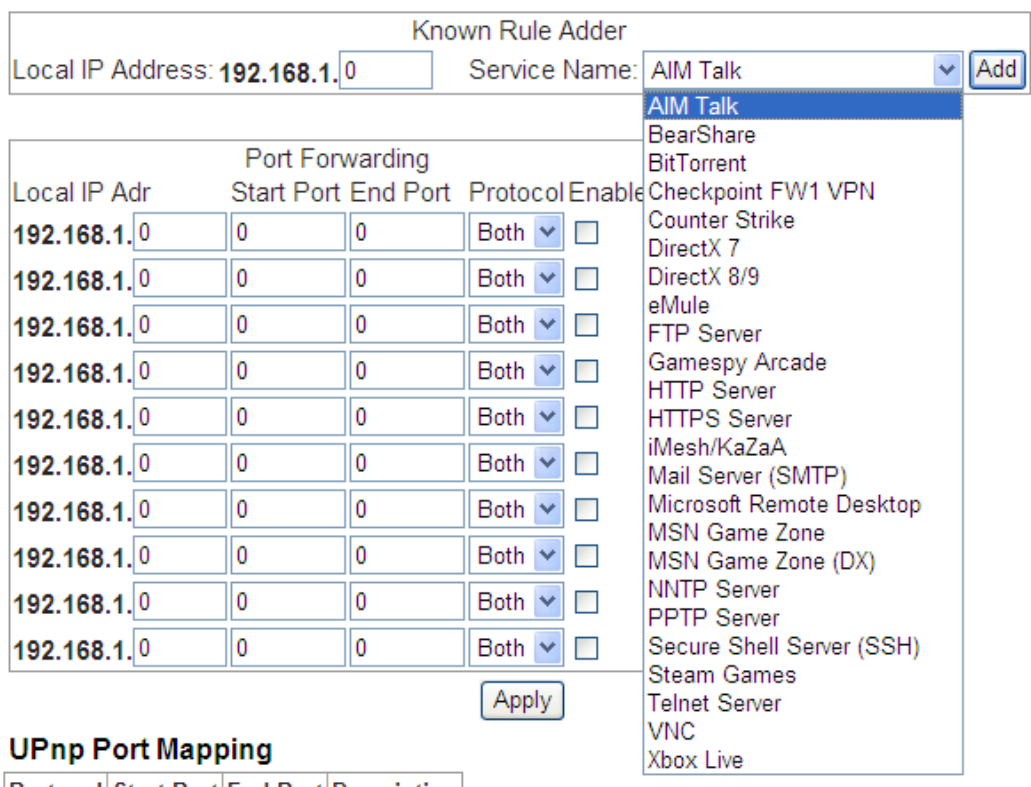

**Protocol Start Port End Port Description** 

- $6.$  คลิกท่าเครื่องหมายถูก ที่ Enable
- 7. ตั้งค่าเสร็จแล้ว คลิก Apply